# **Inhaltsverzeichnis**

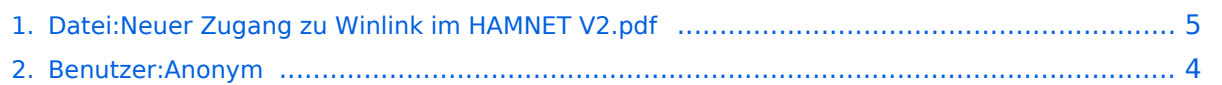

Gehe zu Seite OK

# **Datei:Neuer Zugang zu Winlink im HAMNET V2.pdf**

- [Datei](#page-4-1)
- [Dateiversionen](#page-5-0)
- [Dateiverwendung](#page-5-1)

16. November 2014

[Metadaten](#page-5-2)

**Neuer Zugang zu Winlink im HAMNET (Testbetrieb am CMS-Wien)** Bisher musste RMS Express oder Airmail als Zugangssoftware für Winlink im HAMNET verwendet HAMNET noch bequemer zu verwenden. Ab sofort können alle Standard E-Mail-Client-Programme, welche SMTP und POP3 zum Senden und Abholen von E-Mail gebrauchen, Verwendung finden. Zum Sofern ein HAMNET Netzzugang besteht, wird das Winlink E-Mail-Konto genauso abgefragt wie das Internet-Konto. Falls HAMNET drahtlos, im eigenen WLAN-Heimnetzwerk oder bei Veranstaltungen und Notfunk-Übungen verteilt wird (Beispiele HAMRADIO 2014, AAT2014 etc.), können natürlich auch Smartphones, Tablets, iPhones, iPads etc. verwendet werden. Dieser Mehrwert für den Notfall – wenn Internet ausgefallen ist – ist bedeutungsvoll und bleibt unserer Vorstellungskraft überlassen. Die Serveradresse im HAMNET ist: **wiencms.oe1xhq.ampr**.at bzw**. 44.143.8.130** Der SMTP Port ist **20025** Der POP3 Port ist **20110** Winmor, Packet, Robust Packet) bildet, sind einige Regeln einzuhalten: - Ein Winlink Funk E-Mail-Konto muss bereits vorhanden sein (siehe: http://wiki.oevsv.at/index.php?title=Kategorie:WINLINK#Benutzerregistrierung ) - Falls das Winlink Research angeweis wurde kann es hier http://www.winlink.org/user wiederhergestellt bzw. "recovered" werden - Die Größe der E-Mails (Text+ Attachment) darf 120 KB nicht überschreiten - Die Adressierung hat nach Internet-Konvention (user@domain) zu erfolgen o Beispiel: OE5XXX@winlink.org - Der Rückverkehr aus dem Internet wird durch die Whitelist-Funktion gefiltert (dies bitte bei Weiterleitungsadressen, welche naturgemäß nicht mehr automatisch in der Whitelist registriert werden, beachten!!)

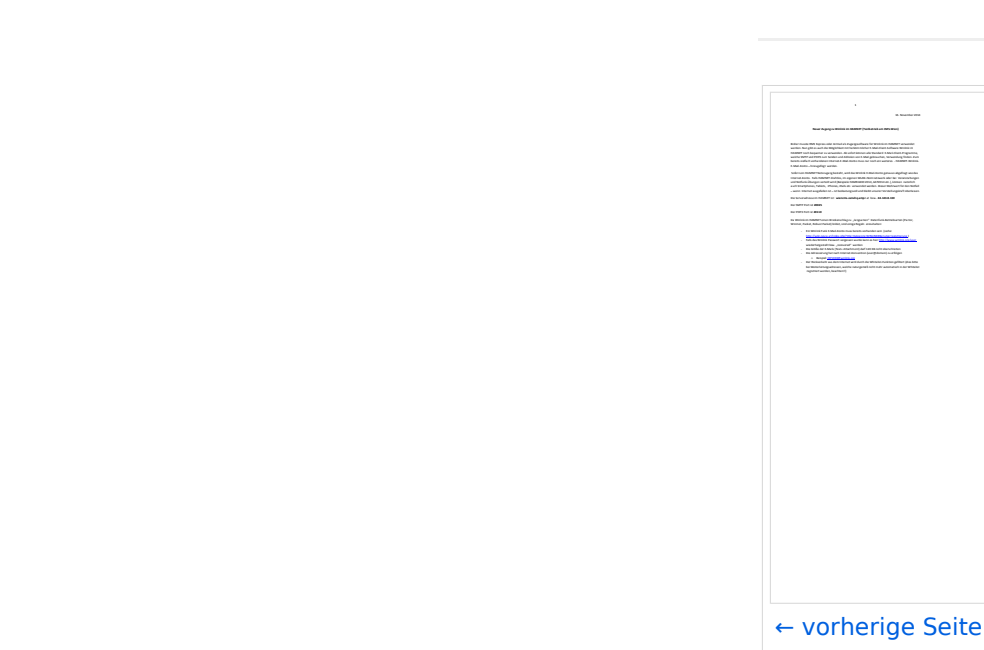

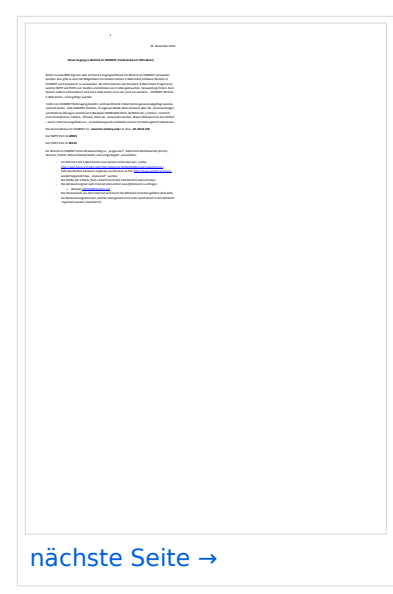

Größe der JPG-Vorschau dieser PDF-Datei: [424 × 600 Pixel](https://wiki.oevsv.at/w/nsfr_img_auth.php/thumb/5/59/Neuer_Zugang_zu_Winlink_im_HAMNET_V2.pdf/page2-424px-Neuer_Zugang_zu_Winlink_im_HAMNET_V2.pdf.jpg). Weitere Auflösung: [170 × 240 Pixel.](https://wiki.oevsv.at/w/nsfr_img_auth.php/thumb/5/59/Neuer_Zugang_zu_Winlink_im_HAMNET_V2.pdf/page2-170px-Neuer_Zugang_zu_Winlink_im_HAMNET_V2.pdf.jpg)

[Originaldatei](#page-4-0) (1.240 × 1.754 Pixel, Dateigröße: 472 KB, MIME-Typ: application/pdf, 4 Seiten)

SMTP/POP3 Testzugang zu Winlink (vorläufig nur über CMS Wien) Beschreibung und Konfigurationsbeispiele für diverse E-Mail-Client Software auf Basis von Windows, Apple und Android

# Dateiversionen

Klicken Sie auf einen Zeitpunkt, um diese Version zu laden.

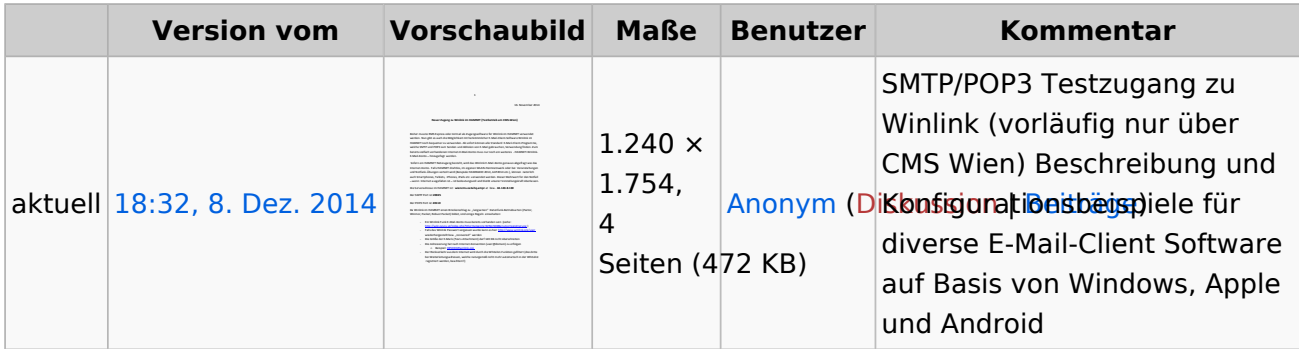

Sie können diese Datei nicht überschreiben.

## Dateiverwendung

Keine Seiten verwenden diese Datei.

### Metadaten

Diese Datei enthält weitere Informationen, die in der Regel von der Digitalkamera oder dem verwendeten Scanner stammen. Durch nachträgliche Bearbeitung der Originaldatei können einige Details verändert worden sein.

**Software** Microsoft® Office Word 2007 **Umwandlungsprogramm** Microsoft® Office Word 2.007 **Verschlüsselt** no **Papierformat** 595,2 x 841,92 pts (A4) **Version des PDF-Formats** 1,5

# <span id="page-3-0"></span>**Amateurfunkfreund**

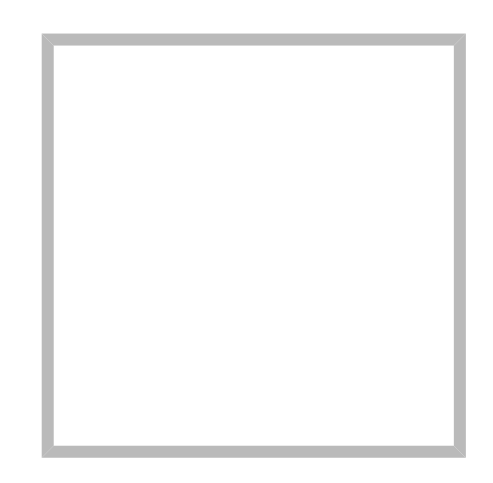

Name Amateurfunkfreund

#### Anonym

Der User ANONYM ist ein systemrelevanter User.

Beiträge von gelöschten Benutzern und Benutzerinnen werden auf diesen User umgeleitet. Daher kann es sein, dass manche Beiträge oder Dateien mit dem User ANONYM gekennzeichnet sind. Alle Beiträge in diesem Wiki enstehen durch Funkamateure und Funkamateurinnen. Wenn der Benutzerzugang gelöscht wird, möchten wir die Inhalte aber weiterhin zur Verfügung stellen und die Historie nicht löschen.

## **[Amateurfunkfreund](https://wiki.oevsv.at)**

Name Amateurfunkfreund

Gehe zu Seite OK

# <span id="page-4-0"></span>**Datei:Neuer Zugang zu Winlink im HAMNET V2.pdf**

- [Datei](#page-4-1)
- [Dateiversionen](#page-5-0)
- [Dateiverwendung](#page-5-1)

16. November 2014

[Metadaten](#page-5-2)

<span id="page-4-1"></span>**Neuer Zugang zu Winlink im HAMNET (Testbetrieb am CMS-Wien)** Bisher musste RMS Express oder Airmail als Zugangssoftware für Winlink im HAMNET verwendet HAMNET noch bequemer zu verwenden. Ab sofort können alle Standard E-Mail-Client-Programme, welche SMTP und POP3 zum Senden und Abholen von E-Mail gebrauchen, Verwendung finden. Zum Sofern ein HAMNET Netzzugang besteht, wird das Winlink E-Mail-Konto genauso abgefragt wie das Internet-Konto. Falls HAMNET drahtlos, im eigenen WLAN-Heimnetzwerk oder bei Veranstaltungen und Notfunk-Übungen verteilt wird (Beispiele HAMRADIO 2014, AAT2014 etc.), können natürlich auch Smartphones, Tablets, iPhones, iPads etc. verwendet werden. Dieser Mehrwert für den Notfall – wenn Internet ausgefallen ist – ist bedeutungsvoll und bleibt unserer Vorstellungskraft überlassen. Die Serveradresse im HAMNET ist: **wiencms.oe1xhq.ampr**.at bzw**. 44.143.8.130** Der SMTP Port ist **20025** Der POP3 Port ist **20110** Winmor, Packet, Robust Packet) bildet, sind einige Regeln einzuhalten: - Ein Winlink Funk E-Mail-Konto muss bereits vorhanden sein (siehe: http://wiki.oevsv.at/index.php?title=Kategorie:WINLINK#Benutzerregistrierung ) - Falls das Winlink Research angeweis wurde kann es hier http://www.winlink.org/user wiederhergestellt bzw. "recovered" werden - Die Größe der E-Mails (Text+ Attachment) darf 120 KB nicht überschreiten - Die Adressierung hat nach Internet-Konvention (user@domain) zu erfolgen o Beispiel: OE5XXX@winlink.org - Der Rückverkehr aus dem Internet wird durch die Whitelist-Funktion gefiltert (dies bitte bei Weiterleitungsadressen, welche naturgemäß nicht mehr automatisch in der Whitelist registriert werden, beachten!!)

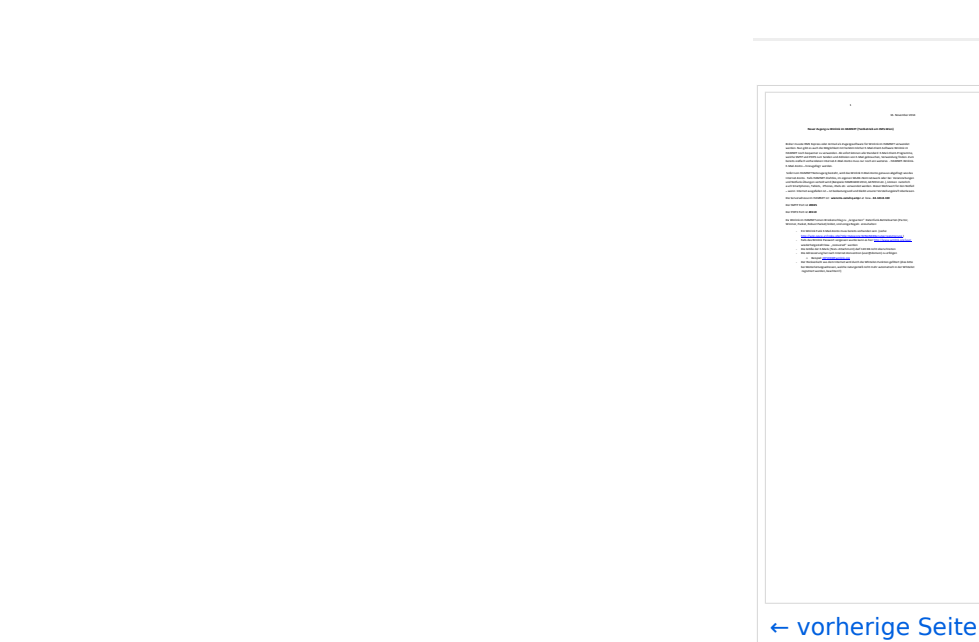

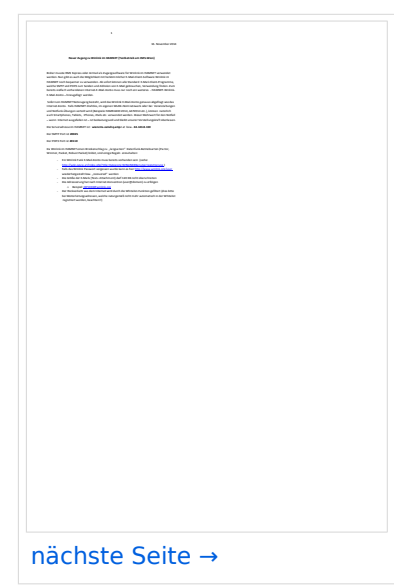

Größe der JPG-Vorschau dieser PDF-Datei: [424 × 600 Pixel](https://wiki.oevsv.at/w/nsfr_img_auth.php/thumb/5/59/Neuer_Zugang_zu_Winlink_im_HAMNET_V2.pdf/page2-424px-Neuer_Zugang_zu_Winlink_im_HAMNET_V2.pdf.jpg). Weitere Auflösung: [170 × 240 Pixel.](https://wiki.oevsv.at/w/nsfr_img_auth.php/thumb/5/59/Neuer_Zugang_zu_Winlink_im_HAMNET_V2.pdf/page2-170px-Neuer_Zugang_zu_Winlink_im_HAMNET_V2.pdf.jpg)

[Originaldatei](#page-4-0) (1.240 × 1.754 Pixel, Dateigröße: 472 KB, MIME-Typ: application/pdf, 4 Seiten)

SMTP/POP3 Testzugang zu Winlink (vorläufig nur über CMS Wien) Beschreibung und Konfigurationsbeispiele für diverse E-Mail-Client Software auf Basis von Windows, Apple und Android

# <span id="page-5-0"></span>Dateiversionen

Klicken Sie auf einen Zeitpunkt, um diese Version zu laden.

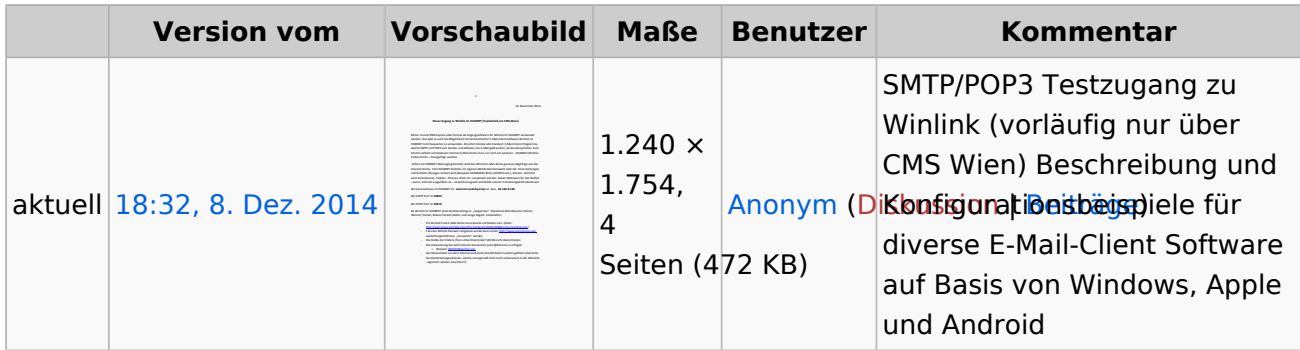

Sie können diese Datei nicht überschreiben.

## <span id="page-5-1"></span>Dateiverwendung

Keine Seiten verwenden diese Datei.

### <span id="page-5-2"></span>Metadaten

Diese Datei enthält weitere Informationen, die in der Regel von der Digitalkamera oder dem verwendeten Scanner stammen. Durch nachträgliche Bearbeitung der Originaldatei können einige Details verändert worden sein.

**Software** Microsoft® Office Word 2007 **Umwandlungsprogramm** Microsoft® Office Word 2.007 **Verschlüsselt** no **Papierformat** 595,2 x 841,92 pts (A4) **Version des PDF-Formats** 1,5